**Projektwoche TECHNIK**

**der Ganztagesklassen 7g und 8g**

**der Lehrer-Wirth Hauptschule in der Messestadt Riem**

### **Projektorganisator:**

**Echo e.V. (Homepage [www.echo-ev.de\)](http://www.echo-ev.de/)** 

**Quax, Zentrum für Freizeit und kulturelle Bildung (Homepage [www.quax-riem.de](http://www.quax-riem.de/))**

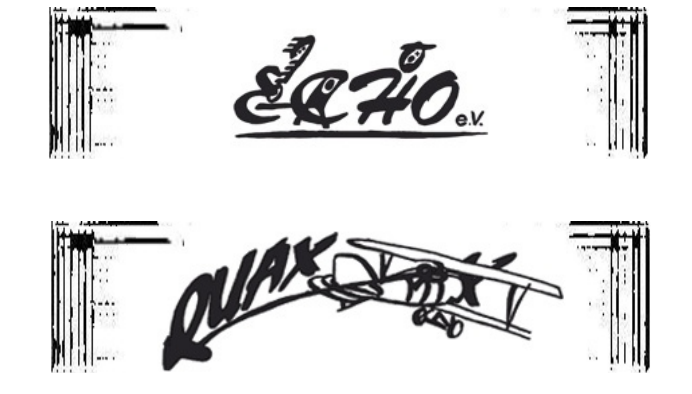

Die Projektwoche **Technik** fand im Rahmen der schulergänzenden Maßnahmen für Ganztagesklassen des **Vereins Echo e.V.** statt, in Riem organisiert durch Frau Ikeni-Wali vom Quax in Zusammenarbeit mit Frau Krauss und Herrn Hug von der **Lehrer-Wirth Hauptschule in der Messestadt Riem**.

# **Umgesetzt wurden 3 Projekte:**

- **3 D Modellierung und 3D Druck** (Matthias Kahler, FabLab München e.V.)
- **Arduino basierte Soundmaschine löten und programmieren** (Andreas Kahler, FabLab München e.V.)
- Lego Mindstorms Roboter bauen und programmieren **(Andrea Herold, [Pepp@mint\)](mailto:Pepp@mint)**

**Mit freundlicher Unterstützung von:**

### **FabLab München e.V. (Make – Learn – Share)**

Die offene Hightech- Werkstatt für alle, die gerne Dinge selbst bauen und gestalten wollen und ihr Wissen mit anderen teilen wollen! **Homepage: www.fablab.muenchen.de**

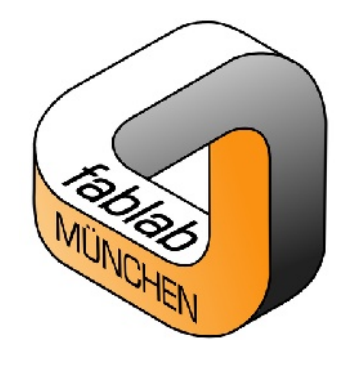

**[Pepp@mint](mailto:Pepp@mint) Mint up your mind Homepage: [www.peppamint.de](http://www.peppamint.de/)**

peppam:nt

**Dokumentation:** Text und Fotos Birgit Kahler

### **Die Kursleiter**

### **Matthias Kahler**

Energieberater (BAFA/TÜV) Dipl.-Ing. (TU) Architektur Prozessleitelektroniker (IHK) Mitgründer FabLab München e.V.

### **Andreas Kahler**

Diplom Informatiker Gründer FabLab München e.V.

#### **Andrea Herold**

Diplom Informatikerin (FH) Pepp@mint

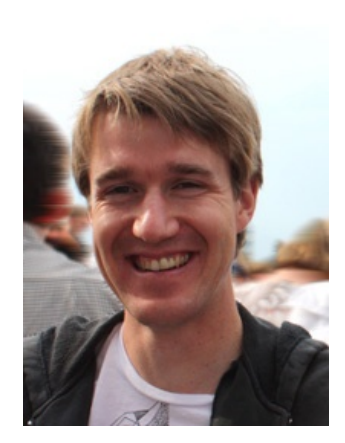

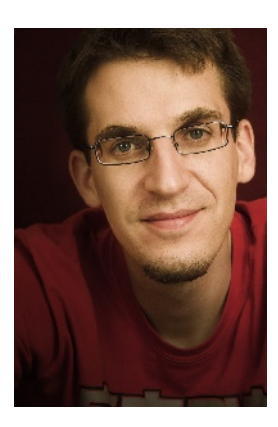

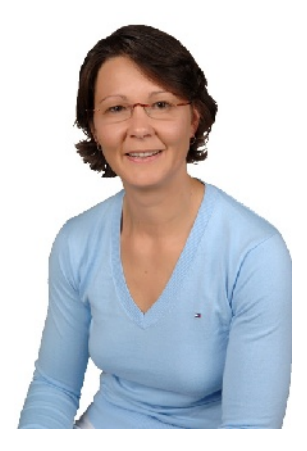

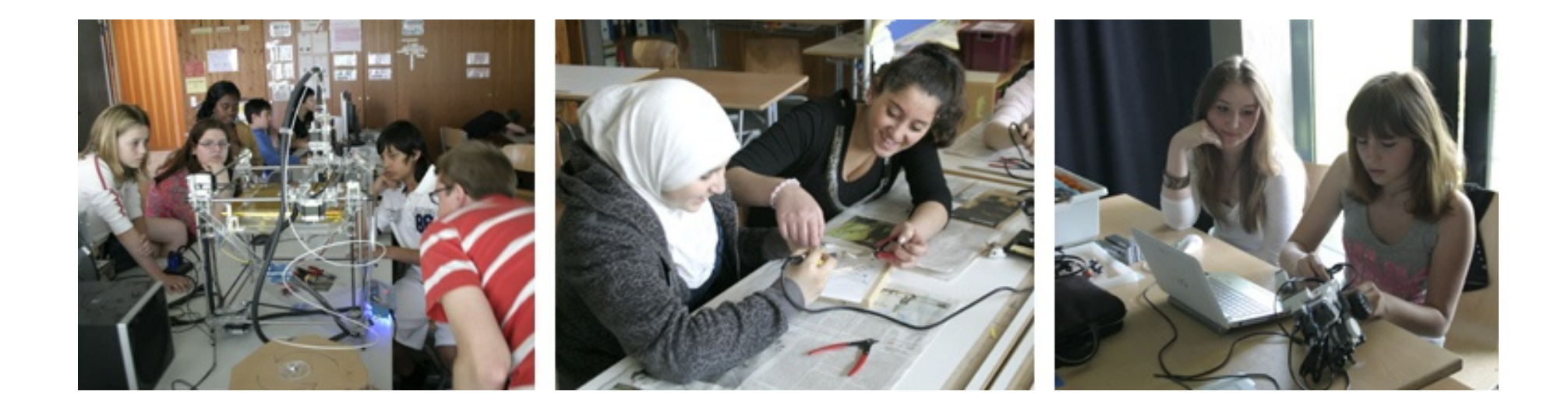

**Erkläre mir und ich vergesse, zeige mir und ich erinnere, lass es mich tun und ich verstehe! (Konfuzius)**

### **Interesse für Technik wecken... aber wie???**

### **Kinder sind geborene Forscher, Entdecker und Erfinder!**

Vor dem Hintergrund, dass gerade in technischen Berufen schon heute viele Fachkräfte fehlen, müssen wir als Schule / Gesellschaft / Familie unseren Kindern und Jugendlichen ausreichend Möglichkeiten bieten diesen Forschergeist, das angeborene Interesse an Technik und Naturwissenschaften auszuleben.

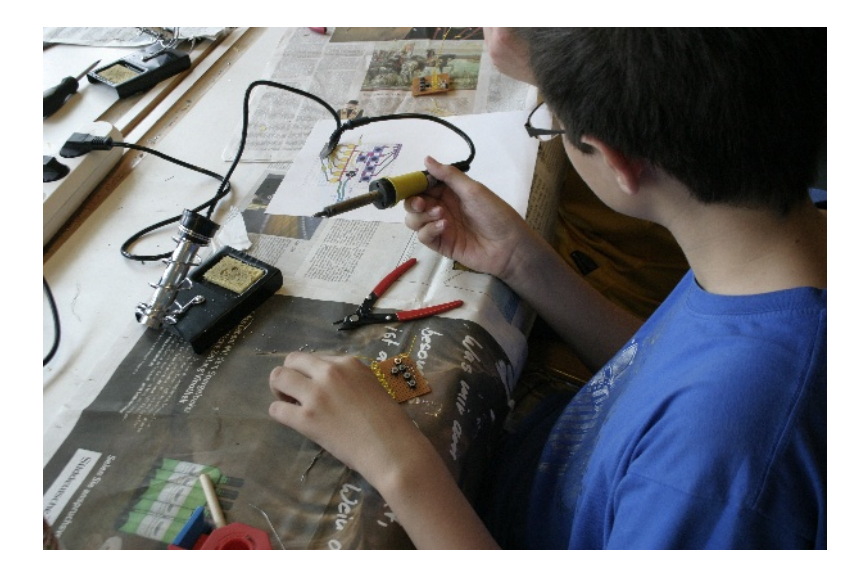

### **Man muss also nur Technik für Kinder und Jugendliche erfahrbar und begreifbar machen!**

An der Lehrer-Wirth Hauptschule hatten 38 Schülerinnen und Schüler der Ganztagesklassen 7 und 8 die Chance mit Informatikern und Architekten zusammen an verschiedenen Projekten im Team zu arbeiten, zu tüfteln, zu löten, zu programmieren, zu entwerfen und schließlich das fertige Produkt mit nach Hause zu nehmen!

## **Eigenarbeit ? JA!**

Es stellte sich bald heraus, dass der Anreiz konzentriert über einen längeren Zeitraum an etwas zu arbeiten ungleich größer war, wenn fest stand, dass ich das was ich baue oder entwerfe, sobald es fertig ist, auch mit nach Hause nehmen und benutzen darf.

Der oft in Vergessenheit geratene Wert der eigenen Arbeit, stellte sich bald als große Antriebsfeder heraus.

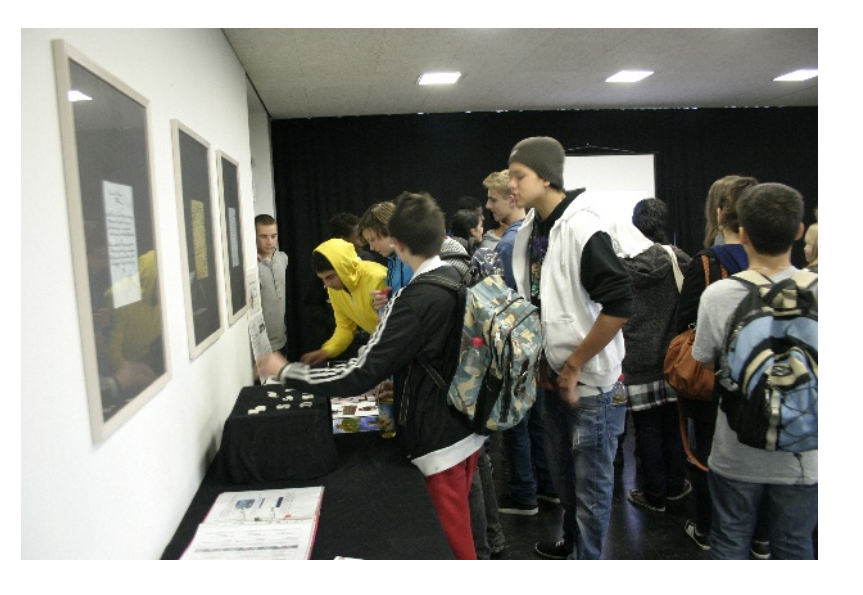

Am Ende waren alle mächtig stolz auf sich. Immer wieder wurde gemeinsam nach neuen Lösungswegen gesucht, Tipps vom Nachbarteam eingeholt, ausgetestet, neu berechnet und immer weiter getüftelt bis das Ergebnis so war, wie man es sich vorgestellt hatte.

Eine Neuschöpfung in 2,5 Tagen, das gute Gefühl selbst etwas geschaffen zu haben, auch wenn der Weg manchmal mühsam war und der ein oder andere hat vielleicht tatsächlich eine neue Leidenschaft entdeckt...

### **Wir brauchen sie, die kreativen Macher!**

### **Einführung in die Welt der 3D-Modelle, ins 3D-Modeling und Rendering bzw. 3D-Drucker-Vorlagen**

Die Schüler lernen das 3D-Modeling anhand der Software Rhinoceros kennen.

Dieses professionelle 3D-Modellierungs-Werkzeug wird in den Bereichen Industriedesign, Architektur, Schmuckdesign, oder auch in der Automobil-Industrie verwendet. Beginnend bei der Software-Oberfläche und der Darstellung mit Hilfe der 3-Tafelbild-Projektion, über die Erstellung von Linien, Flächen und Körper, hin zu erweiternden Erstellungs- und Bearbeitungswerkzeugen bzw. -funktionen wird die Software grundlegend für ein eigenständiges Arbeiten vorgestellt.

Weiter wird gezeigt, wie mit einem 3D-Modell ein materieller 3D-Druck und/oder ein visuelles Rendering erstellt werden kann. Beim Rendern werden die Möglichkeiten der Oberflächengestaltung und der Einsatz von Lichtquellen aufgezeigt. Für das 3D-Drucken werden die Vorgaben an das 3D-Modell und das Erzeugen und Umwandeln der Druckdatei erklärt.

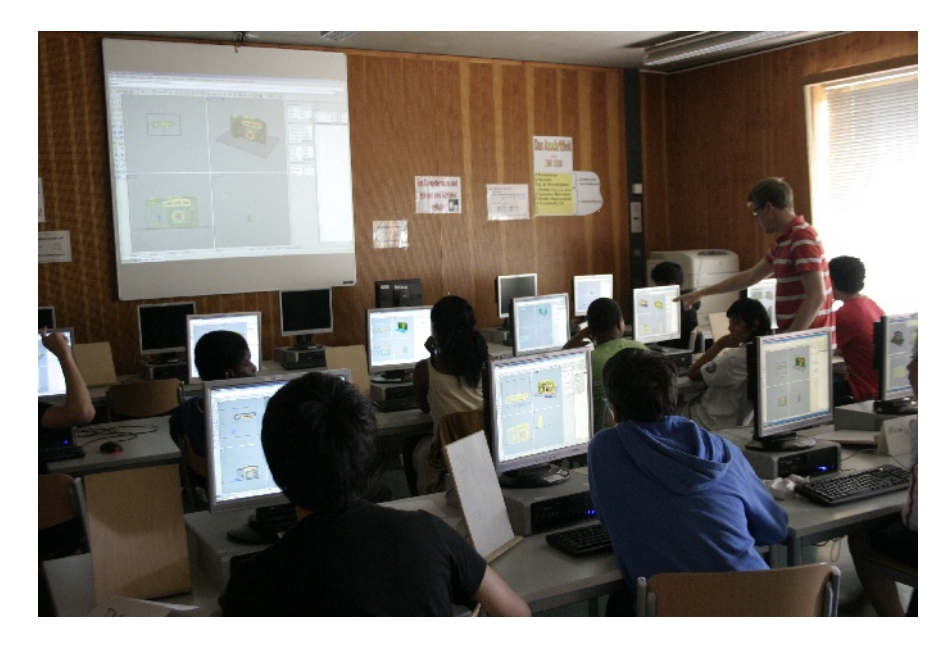

### **Ablauf und Lernziele**

#### **Rendering**

- Anwendung im Alltag: Spiele, Filme, Entwürfe, Werbung
- Gebäudemodelle in , Google-Earth' mit Anwendung am PC jeder für sich
- Produktedesign: z.B. Turnschuhe(-Sohle), Pumpe, Spielzeug
- Ausstellungsstücke: gescannte Mondoberfläche

### **Software Rhinoceros**

- Beispielprojekte
- Oberfläche mit Tools, Icons
- Navigieren auch über Icons (mit verborgenen Möglichkeiten bei kleinen Pfeilen) und Menüleiste
- Ansichtsbereiche
- Darstellungsarten: Gitternetz, gerendert etc.
- Projekte Dateien anlegen und verwalten
- Zoomen, Schieben und Drehen

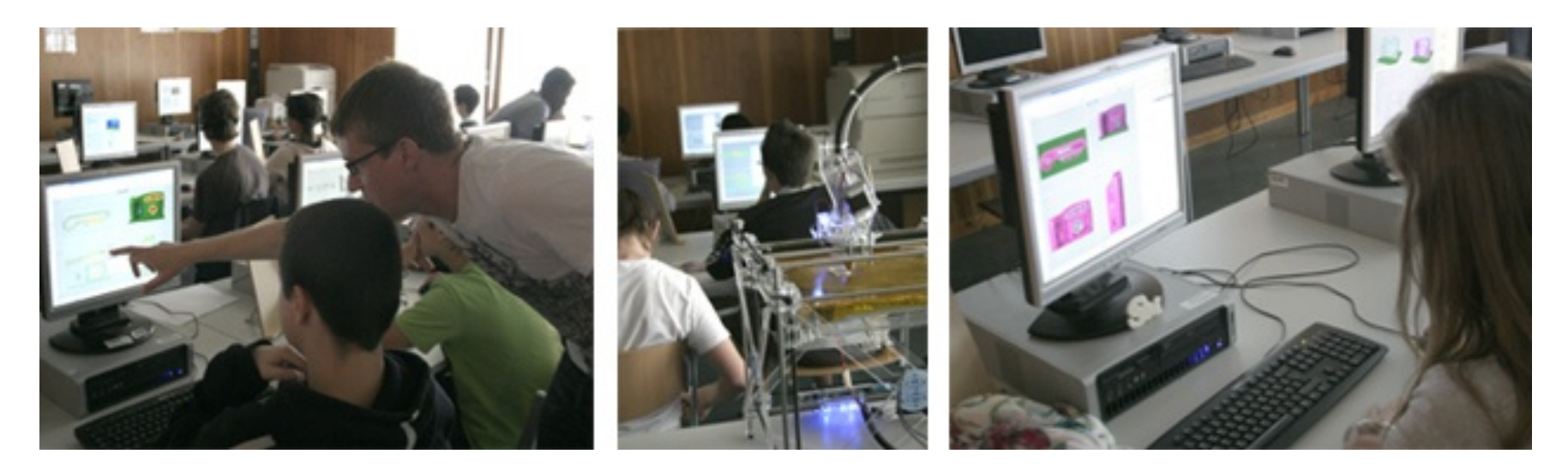

#### **Arbeiten mit der Software Rhinoceros**

- Aktionen auswählen, ausführen, rückgängig, markieren, löschen und abbrechen
- Objektfang und Befehlszeile
- Rendern mit Eigenschaften
- Ebenen anlegen mit Eigenschaften versehen und bearbeiten inkl. Texturen und Grafiken, die jeder für sich im Internet sucht und speichert
- Linien: Polyline, Kurven 2x, Kreise, Ellipsen, Vielecken, Rechteck, Halbkreise
- Flächen: eben und Punkte (in verschiedener Ebene)
- Volumenkörper: Kugel, Quader, Rohr etc.
- Extrudieren: Linien zu Flächen, Flächen zu Volumenkörper
- Rotieren: Linien um Linien
- Boolsche Funktionen: Verschmelzen, Ausschneiden, Schnittmenge
- Lichtquelle anlegen und bearbeiten
- Verschieben, Kopieren, Drehen

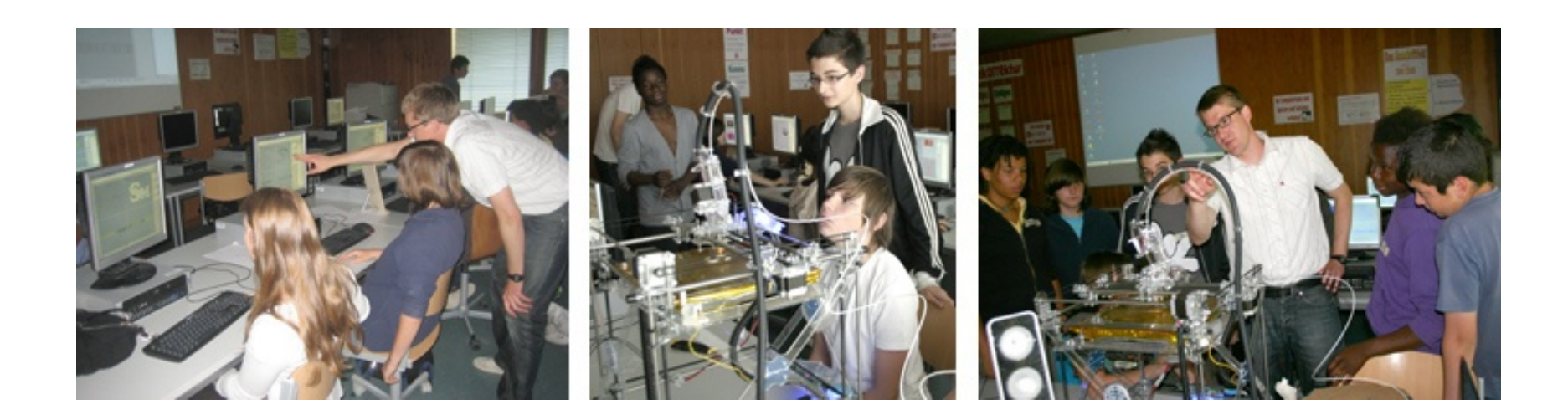

#### **3-Tafelprojektion**

- Erklären mit Faltbox mit einem Beispiel Locher/Hefter
- Jeder skizziert einen Gegenstand auf Papier
- Jeder erkennt einen Gegenstand anhand der ausgeteilten Skizzen

#### **3D-Drucker**

- Buchstaben als Volumenkörper mit Größe und Schrift erstellen
- Buchstaben kombinieren, Schriftzug designen und eventuell Loch für Schlüsselanhänger etc. einarbeiten
- stl-Datei für 3D-Drucker erzeugen
- Erklärung des 3D-Druckers mit Funktionsweise, Komponenten, Möglichkeiten, Mechanik und Elektronik bzw. der Steuerung
- Bearbeiten des gedruckten Objektes mit Schleifen, Anmalen etc.

#### **Eigene Projekte**

- Anregung zu eigenem Projekt mit Aufzeigen von Möglichkeiten
- Entwicklung der einzelnen Projekte
- Unterstützung und Hilfe bei der Umsetzung mit Anwendung der davor erklärten Software und Einbettung von Internet-Inhalten
- Visualisieren bzw. Rendern der Projekte

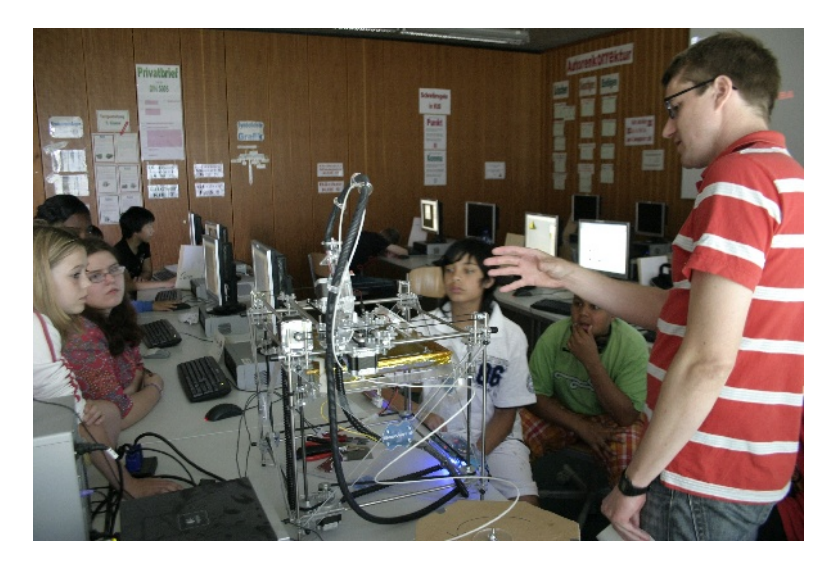

### **Arduino Soundanlage**

### Ein selbstgebautes, elektronisches Musikinstrument

### **Ziel des Workshops ist es, einen Arduino basierten Sample-Player zu bauen.**

Der Workshop sieht mehrere Arbeitsschritte vor, die in Zweiergruppen durchgeführt werden (da jeder Schüler einen Player bekommt, müssen die Schritte von jeder Gruppe zum Teil 2x ausgeführt werden).

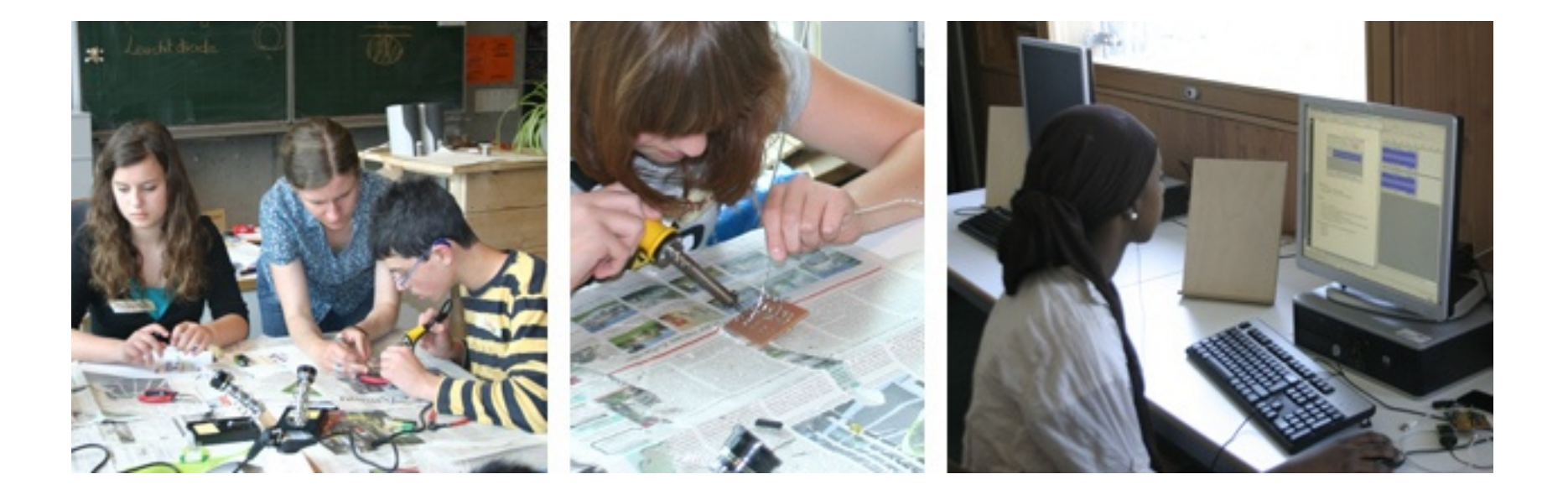

**Lötübungen:** Löten eins Draht-Sterns, Auflöten von elektrischen Bauteilen

**Löten der Platinen, Teil 1:** mit Widerständen, Leuchtdioden, Stiftleisten und Taster

**Theorie:** Arduino, Mikrocontroller, Programmieren verschiedene Bauelemente (Widerstände, Kondensatoren, Leuchtdioden, ICs, ...); Wie muss eine Leuchtdiode angeschlossen werden?

**Einfacher Schaltkreis:** Batterie, Widerstand, Leuchtdiode

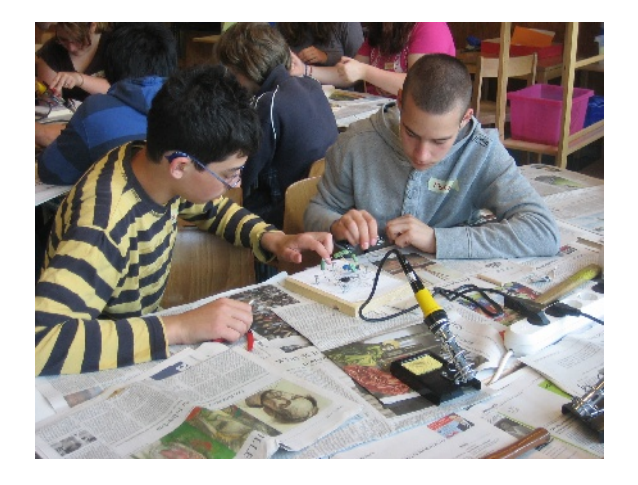

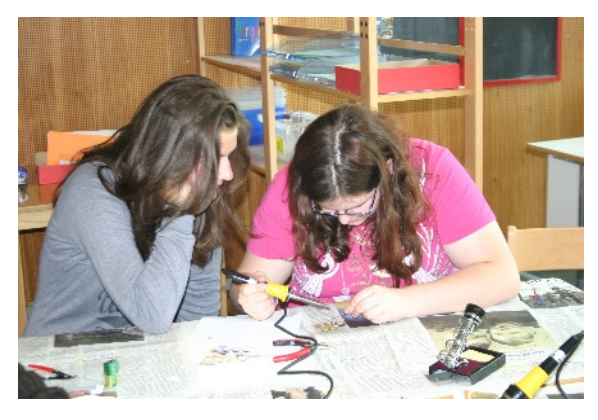

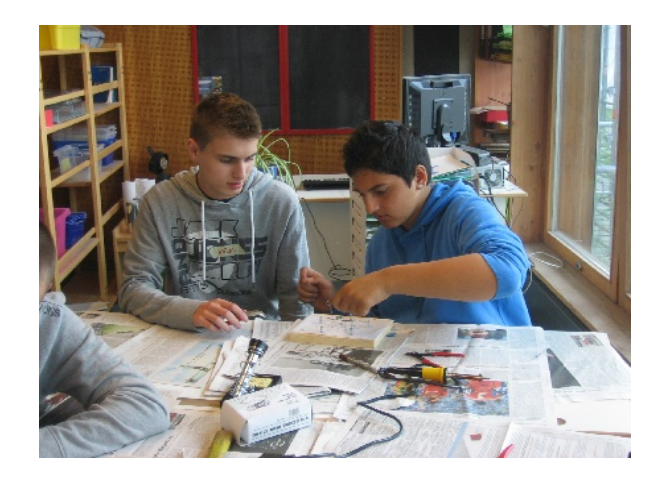

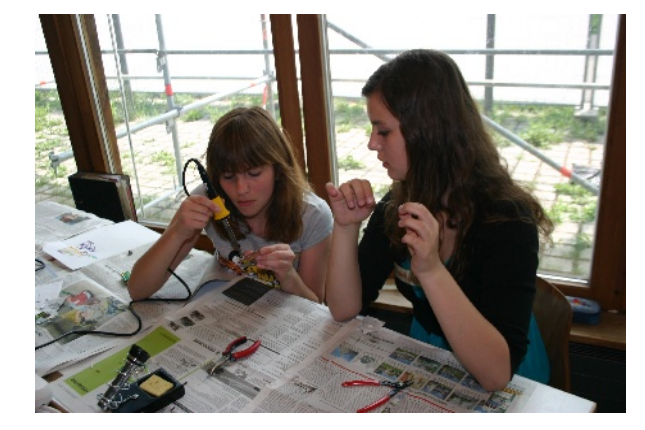

#### **Erstellen der Soundschnipsel und überspielen der Musik**

**Praxis Programmieren:** Mini-Programm (Leuchtdioden-Laufschrift)

**Löten Platine, Teil 2:** Taster, Poti, Drahtbrücken, Audio-Anschluss, Testen, Fehlersuche, Fehlerbeseitigung

**Schneiden von Musik mit Audacity; Konvertierung ins richtige Format; Speichern auf SD-Karte**

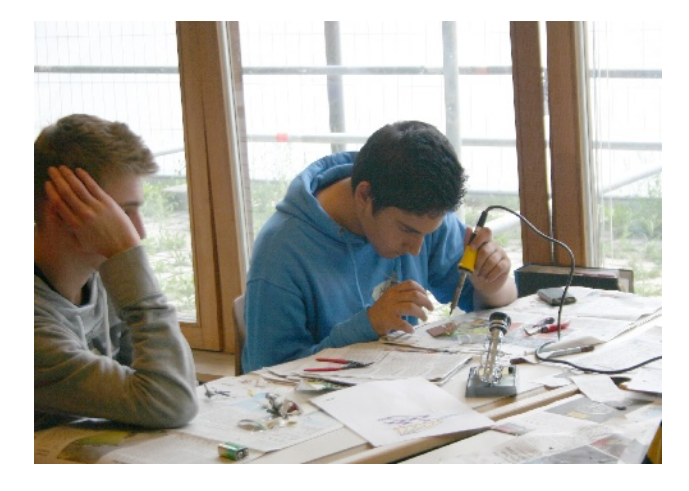

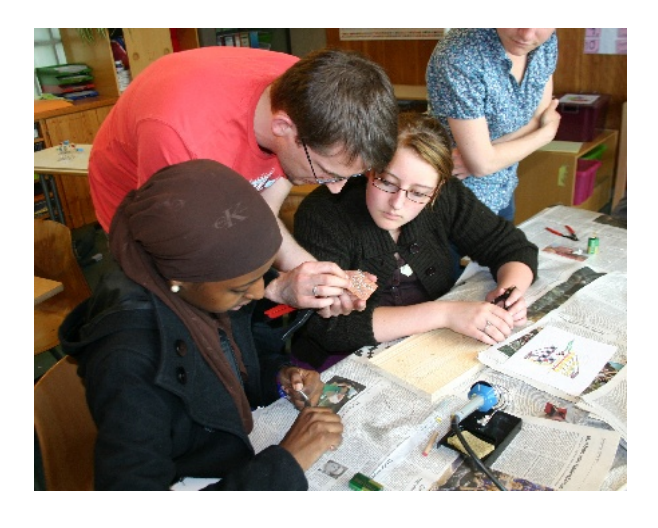

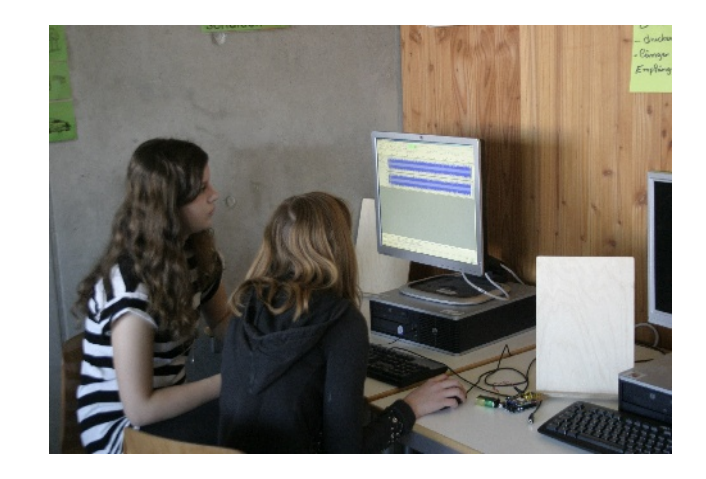

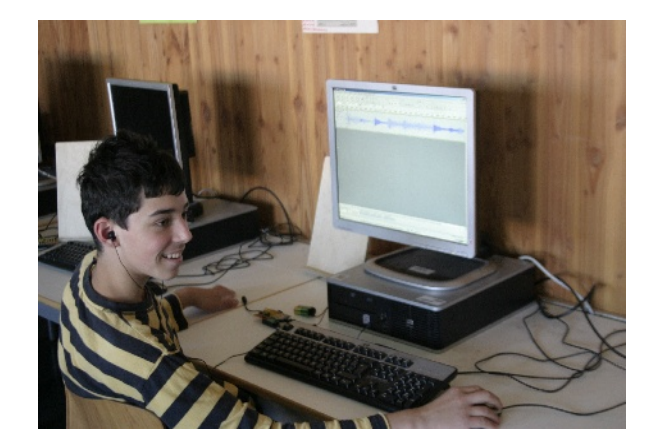

### **Was soll vermittelt werden?**

### **Löten**

- Was ist Löten?
- Unterschied zu Schweißen
- Über der handwerklichen Tätigkeit

### **Elektrische Schaltungen**

- Polarität des Stroms (Plus und Minus)
- Verschiedene Bauteile und ihre Funktion (Widerstand, Kondensator, iCs, Leuchtdioden)
- Leuchtdioden (Unterschied zu Glühbirnen, Schaltung zum Anschluss an eine Batterie)

### **Mikrocontroller**

- Was ist das? "Kleiner Computer"
- Unterschiede und Gemeinsamkeiten zu PCs
- Komponenten des Musik-Players und ihre Funktionen
- Software/Hardware

### **Programmieren**

- Was ist das? Warum braucht man das?
- Kleines Praxisbeispiel (Leuchtdioden ansteuern)

### **Musik**

- Musikdateien, Musik-Samples
- Musik schneiden mit Audacity

### **Generell**

- Wie funktioniert ein MP3-Player?
- Kann man sowas wie eienn MP3-Player wirklich selbst bauen? Gar nicht so schwer!

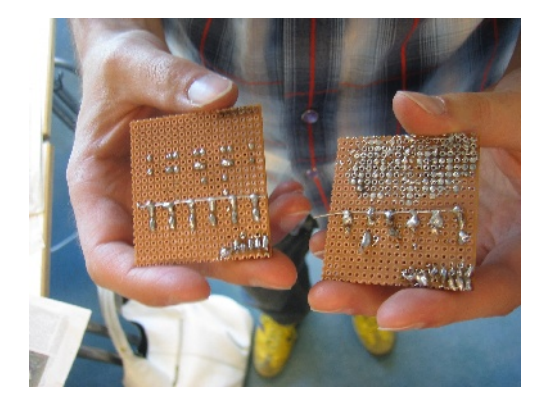

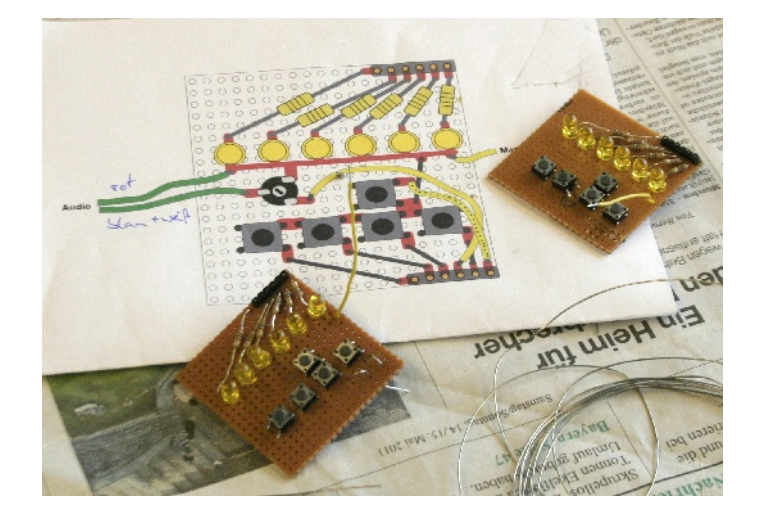

### **Was ist ein Arduino?**

Arduino ist eine leicht zu verstehende Open-Source-Plattform, basierend auf einem Mikrocontrollerboard und einer Entwicklungsumgebung mit einer API (Programmier-Schnittstelle) für den Mikrocontroller. Für die Interaktion zwischen Mensch und Mikrocontroller können diverse analoge und digitale Sensoren angeschlossen werden, die die Umwelt erfassen und die Daten an den Mikrocontroller weitergeben. Der Mikrocontroller verarbeitet die eingehenden Daten, und durch das Programm entstehen neue Ausgabedaten in analoger oder digitaler Form. Hierbei sind der Kreativität des Entwicklers fast keine Grenzen gesetzt.

Die Arduino-Programmieroberfläche unterstützt den Entwickler bei seinen Vorhaben durch ihr vorgefertigtes Programm und ihre Funktionsbibliotheken. Das einfache Zusammenspiel aus Hard- und Software bildet die Basis für Physical Computing: die Verbindung der realen Welt mit der des Mikrocontrollers, die aus Bits und Bytes besteht. Im Rahmen des Workshops zeigen wir den Schülern mit Hilfe der Programmierung und des Baus eines elektronischen Musikinstrument, wie sie den Einstieg in diese Welt finden.

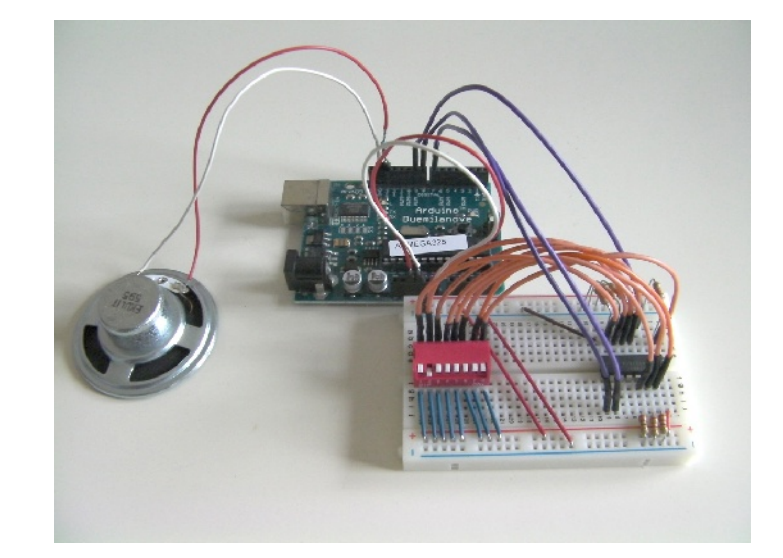

# **Projekt Robotix**

**Lego Mindstorms – Roboter bauen, programmieren und testen**

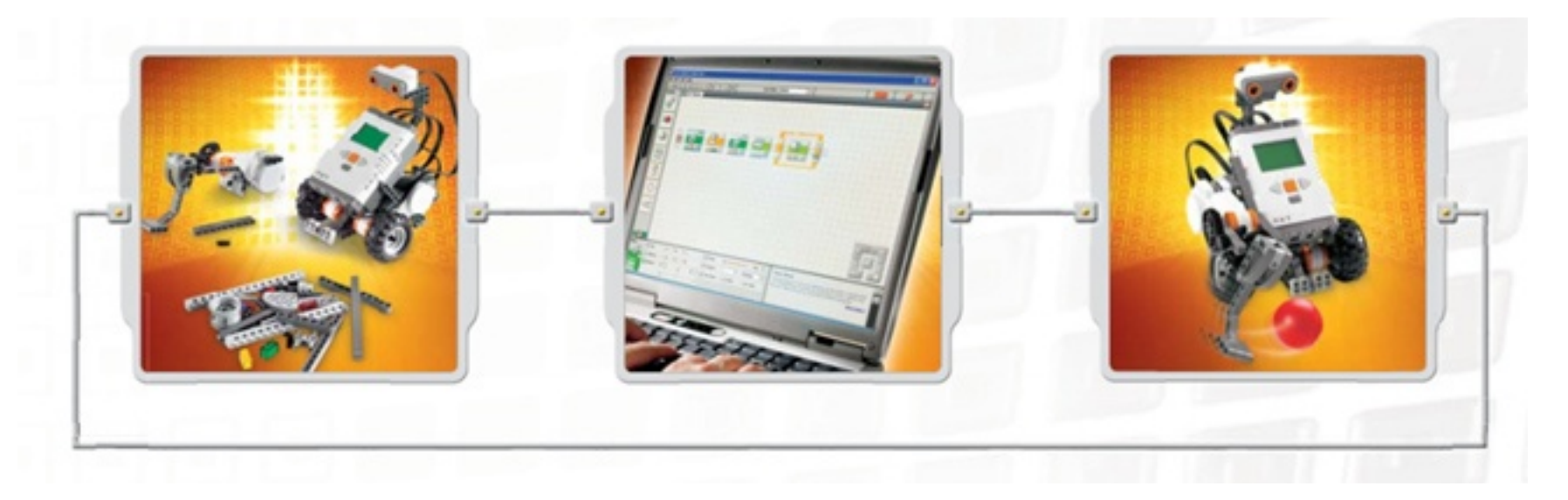

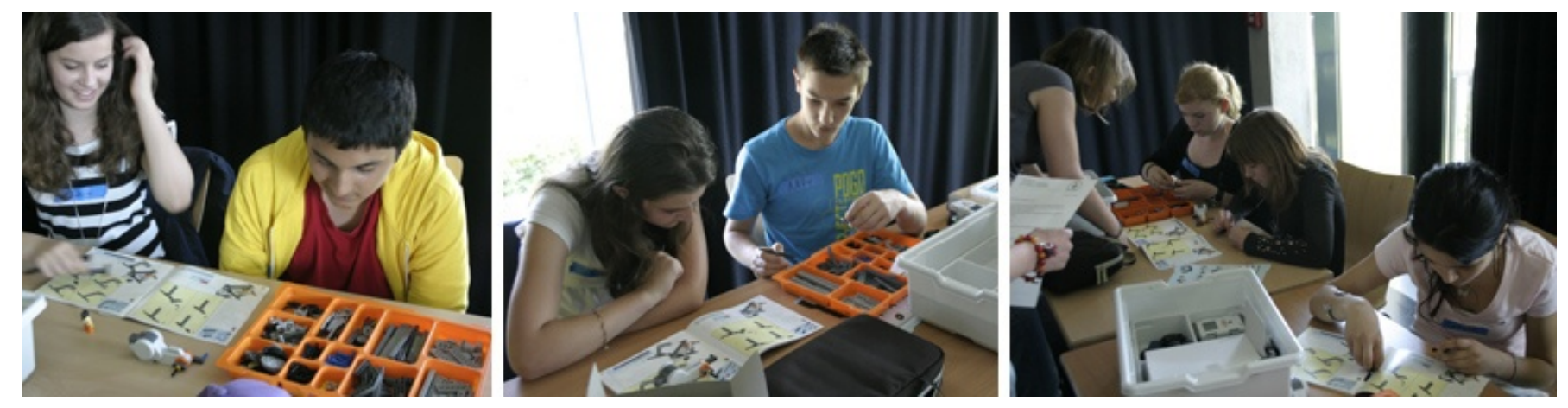

### **LEGO Mindstorms:**

• ein programmierbarer NXT-Stein mit

 32-Bit Mikroprozessor vier Sensor- und drei Motoranschlüssen Real-Sound-Lautsprecher Bluetooth- und USB-Anschluss

- drei Servomotoren mit eingebauten Rotationssensoren
- Geräuschsensor
- Ultraschallsensor
- Druckkontaktsensor
- Lichtsensor
- Farb- und Lichtsensor bzw. Lampe in einem
- graphische Programmiersprache LabVIEW

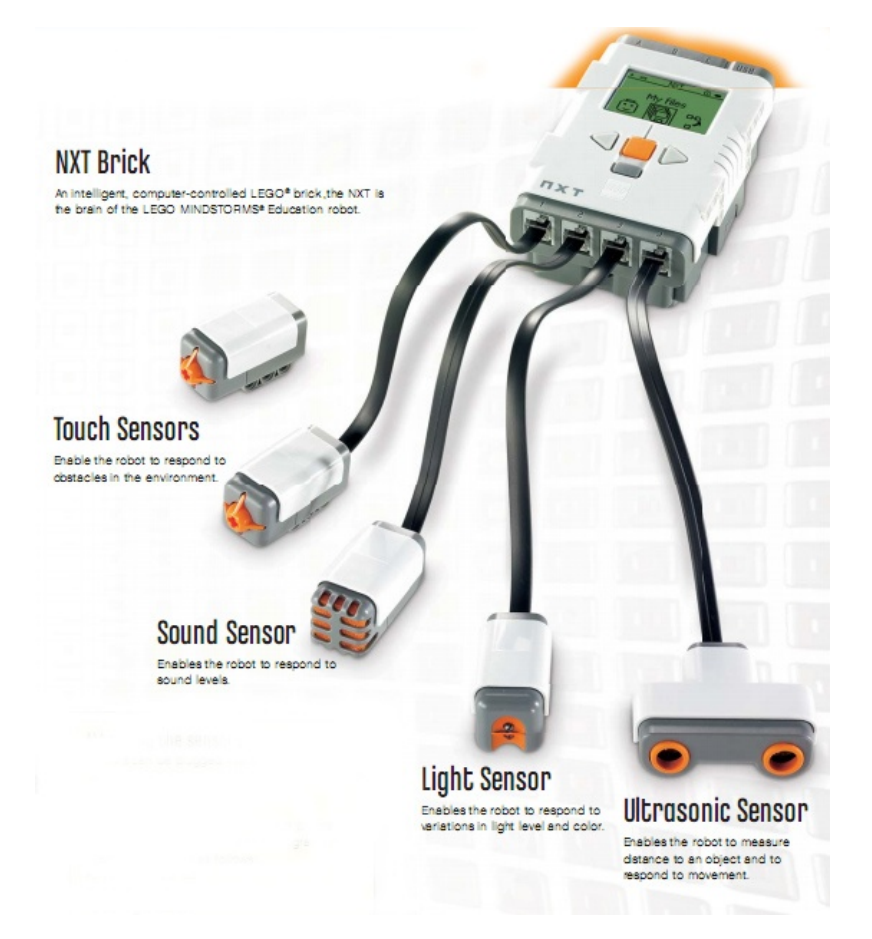

In zweier Teams bauen die Schüler zunächst ihren eigenen Roboter zusammen. Im nächsten Schritt werden Sensoren angebracht und der Roboter programmiert, damit er durch das aufgebaute Labyrinth fahren kann.

Eine nicht ganz so leichte Aufgabenstellung, denn es müssen viele Parameter beachtet werden, damit der Roboter auch wirklich exakt das tut was er soll: 90° Drehungen, Wände erkennt, sich an Linien orientieren...

Die Schüler tüfteln, programmieren, testen, scheitern, versuchen es erneut, bis es endlich so klappt, wie sie es sich vorstellen. Dieser Prozess bewirkt wie nebenbei zu erkennen wie Geräte des täglichen Gebrauchs funktionieren und wie viel Mühe dahinter steckt, damit sie reibungslos laufen. Durchhaltevermögen, Kreativität und Teamarbeit sind gefragt und werden gefördert.

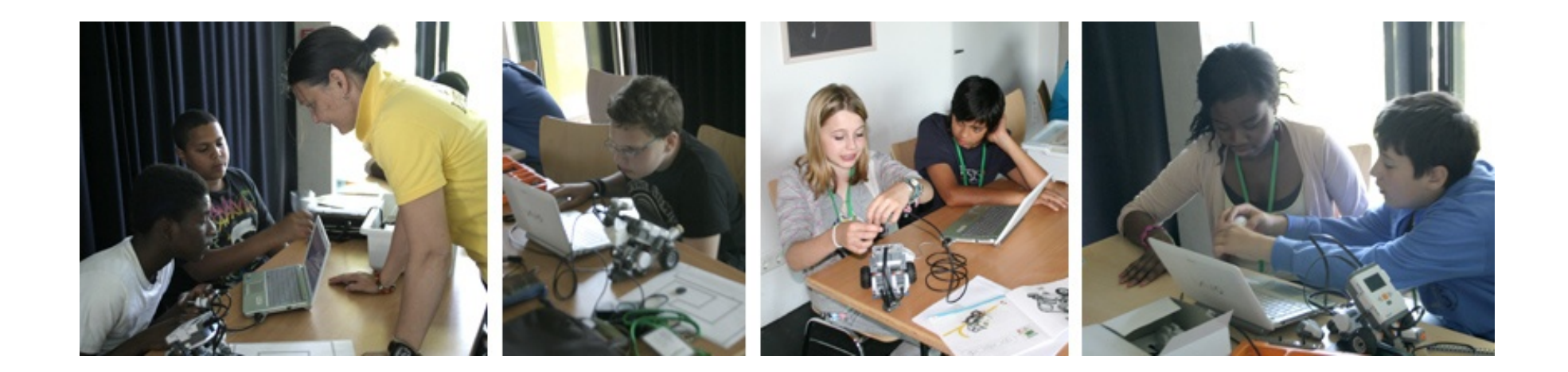

# **Testfahrten mit Sensoren durchs Labyrinth**

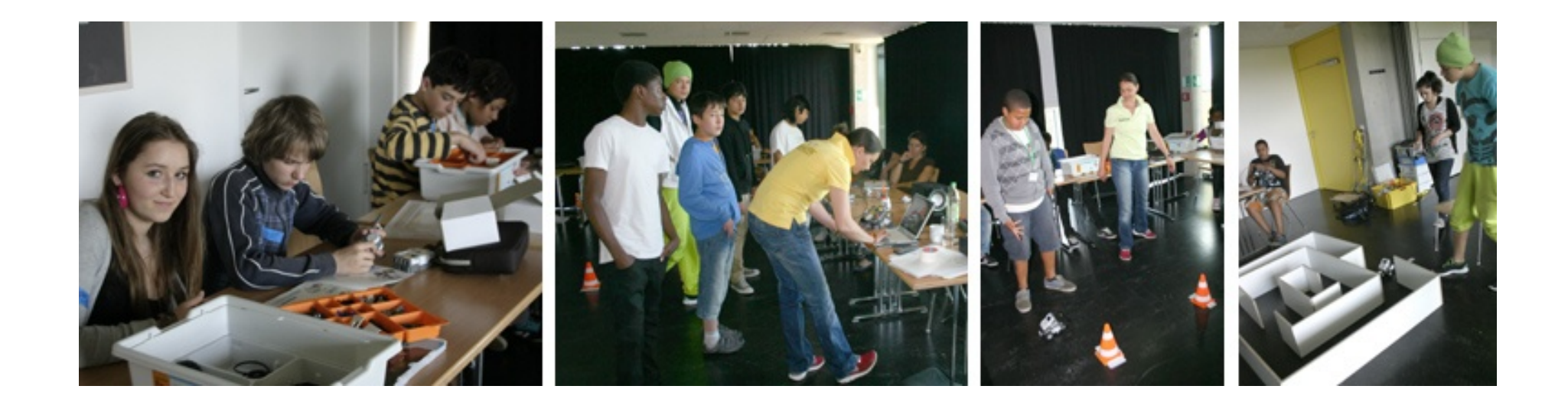

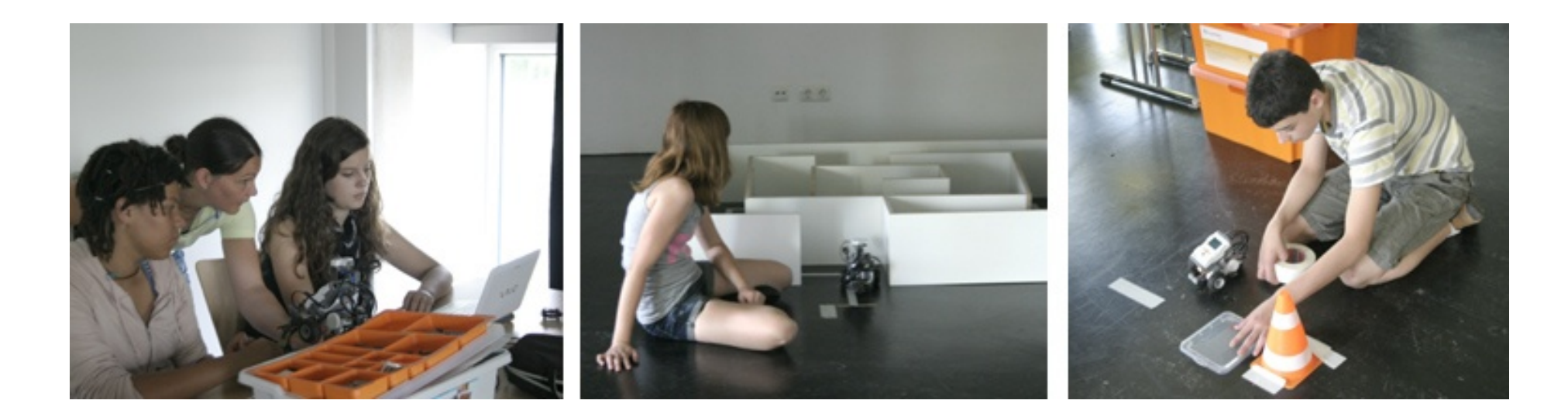

# **Abschlusspräsentation aller Projekte im Quax**

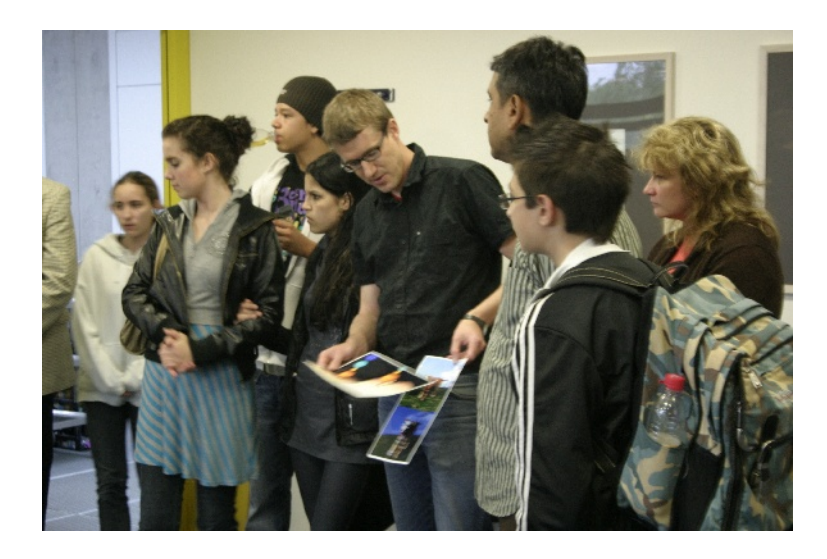

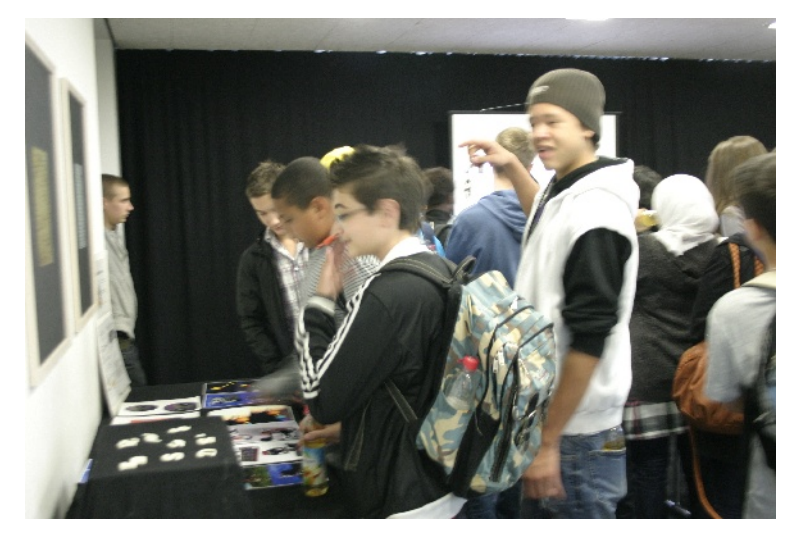

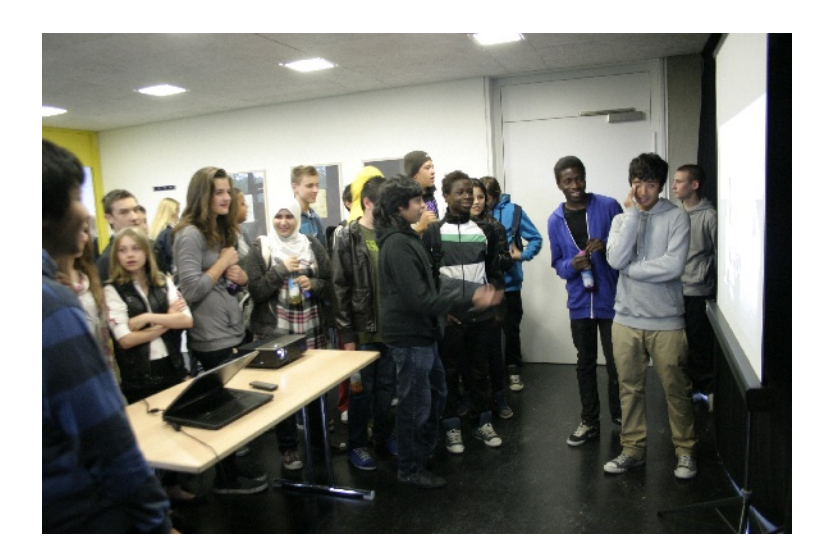

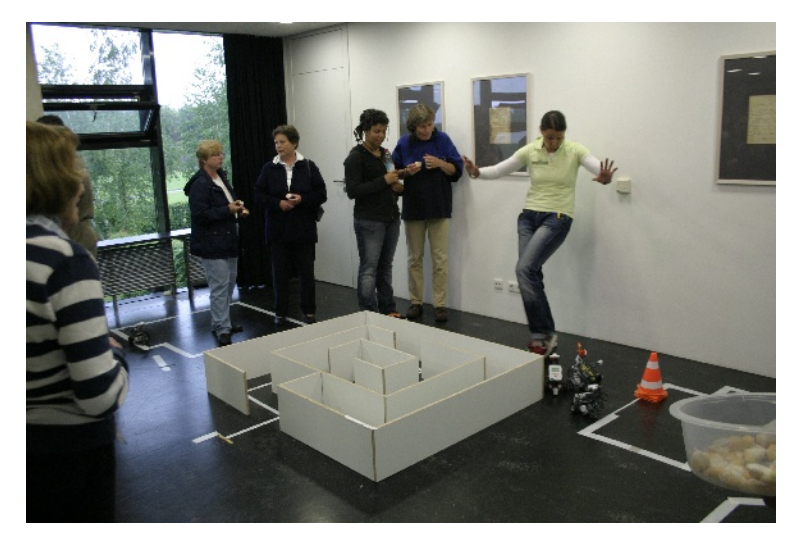

### **Überstunden am Freitag Nachmittag, die sich lohnen!**

Alle präsentieren stolz den anderen Gruppen, ihren Eltern, Geschwistern und Lehrern was in der Projektwoche alles entstanden ist.

Die Roboter fahren mit Hilfe der Sensoren durchs Labyrinth, die Soundmaschine lädt zum Remixen ein und auch die 3D-Modelle auf Papier und in Form der Schlüsselanhänger werden bestaunt.

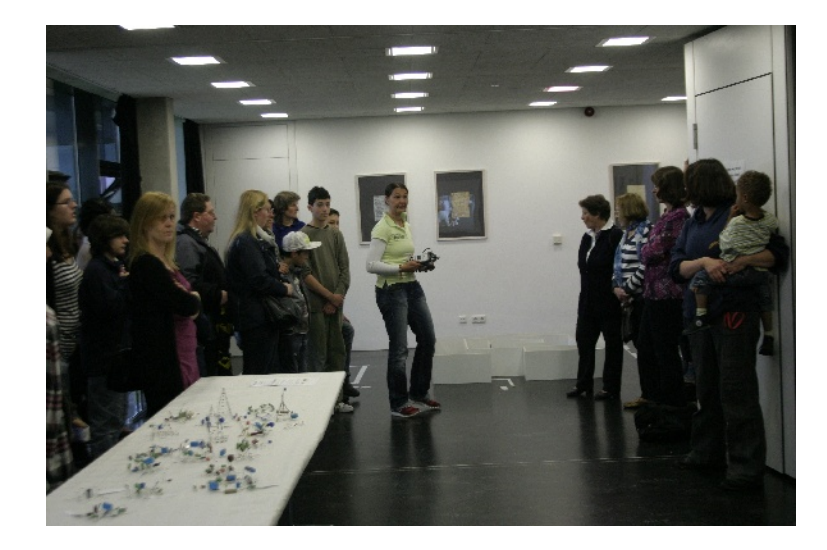

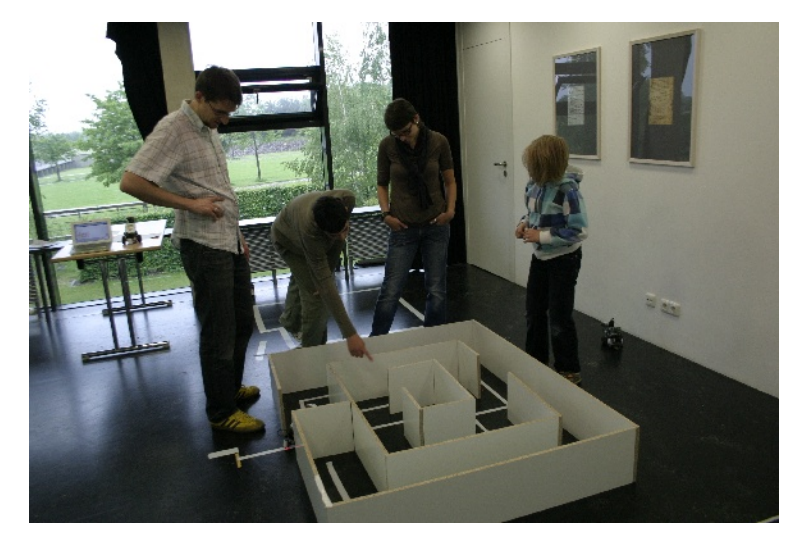

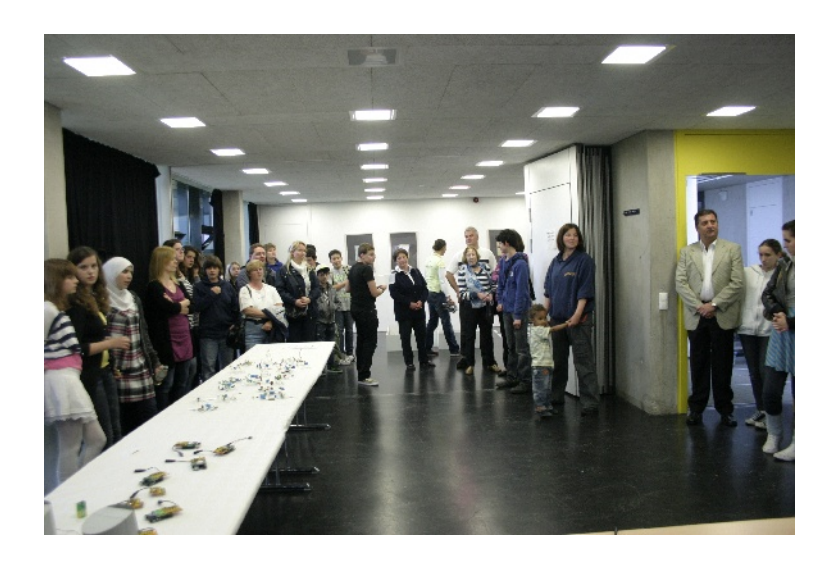

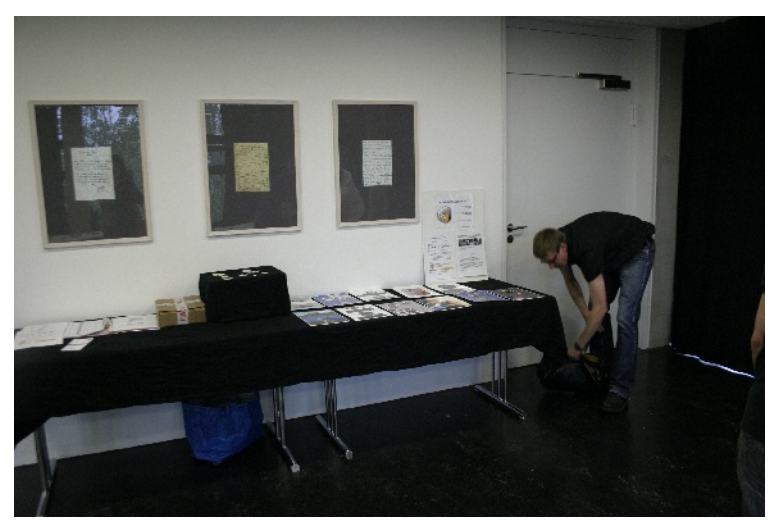